**Vero Beach Computer Group** 

# **THEHOMEPAGE**

**MARCH/APRIL. 2010** 

**www.vbcg.org**

## **General Meeting, Monday, April 5th, 7:00 PM**

IRC Board of Realtors Conference Room 2182 Ponce de Leon Circle, Vero Beach

### **In this Issue...**

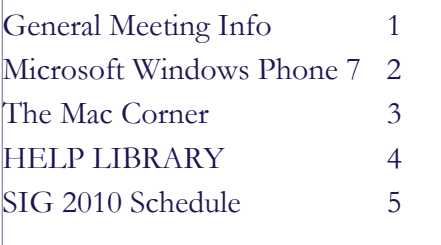

### Officers and Board Members

### Eric Price, *President*

eric@techpart.net

Jean Grider, *Past President/Editor* VeroBeachLady@comcast.net

Jeff Lindsey, *Vice President* 

 lindsey.jeff@gmail.com *Susan Eisenberg, Secretary*  rseis30@comcast.net

Rosalie La Vista, *Treasurer*  roselav@comcast.net

Tim Glover, *Director/Webmaster* tcglover@comcast.net

Lucia Robinson, Director, SIG Coor.

 robinson@bellsouth.net Eleanor Ryan, *Director* 

eleanorryan@comcast.net

Joe Piazza, Director Jpiazzafl.bellsouth.net

Eric Schoen, Director eschoen624@hotmail.com

Our newsletter is published monthly and is a benefit of membership. Your dues support our activities and programs. Dues are \$20 year for either individuals or families.

> VBCG P.O. Box 2564 Vero Beach, FL 32961 Email: webmaster@vbcg.org

Please join Mark Herndon from Autobahn Communications as he demonstrates the new Apple iPad, a magical and revolutionary product at an unbelievable price.

Learn how you can surf the web, read email, view photos, watch movies, listen to music, and much more from the comfort of your couch or anywhere. And did we say it was also an eBook Reader? iPad will change the way people read books, magazines, and newspapers, the same way Apple changed people listen to music on the iPod. This device will work with Windows and Mac!

## The best way to experience the web, email, photos, and video. Hands down.

All of the built-in apps on iPad were designed from the ground up to take advantage of the large Multi-Touch screen and advanced capabilities of iPad. And they work in any orientation. So you can do things with these apps that you can't do on any other device.

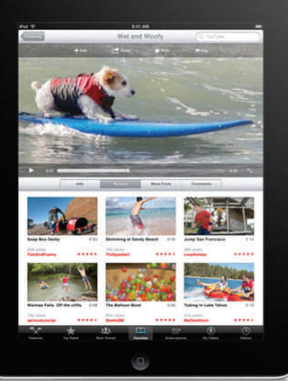

Mark Herndon of AUTOBAHN will demonstrate the new Apple iPad introduced this week.

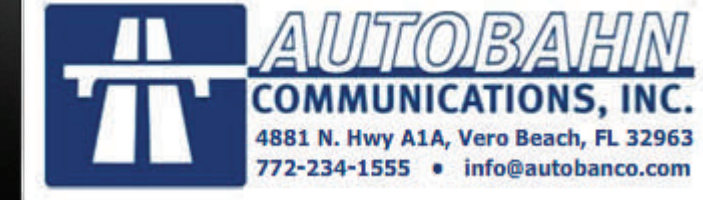

Also, "Random Access" questions and answers on any subject from and by attendees. Door prizes.

### Don't forget.

Come early Computer "Help Desk" available from 6-7 p.m. for those needing some extra help with a computer problem or question.

Vero Beach Computer Group is a self-help group that provides help to members who want to improve their knowledge of computers and accessories. Our motive is to share our experiences and give members a chance to learn and help each other. Every effort is made to share accurate information; however, no representations or warranties either express or implied are made as to its accuracy.

# **MICROSOFT ANNOUNCES THE WINDOWS PHONE 7**

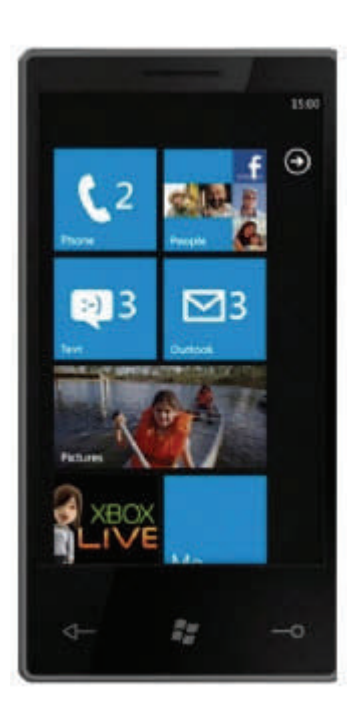

Microsoft recently unveiled Windows Phones Series 7, the latest version of its operating system for mobile devices, and it looks like an impressive and radical change from prior Windows mobile OS versions. Redmond clearly has its sights set on the everyday user with deep integration for social networking, Windows Live and Web-based e-mail. Series 7 phones will also have an Xbox LIVE feature extending the gaming features for millions.

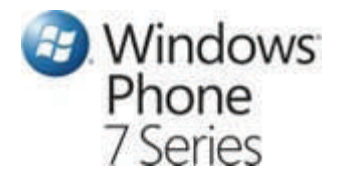

Microsoft announced that Windows Phone 7 will feature:

- accelerometer support;
- a Microsoft Location Service for the phones:
- Microsoft Notification Service, known to other smartphone users as push notifications;
- hardware-accelerated video playback with digital rights management (DRM);
- Internet Information Services Smooth Streaming for live video;
- multitouch support;
- camera and microphone support

*The unit is scheduled to be delivered later in the year before the holidays.* 

# The Mac Corner

By Eleanor Ryan

## Burning Multiple Times to the Same CD

Generally, when you burn files to a CD once, you're done you can't burn to that CD again. Unless you use this little trick: First create a new folder and give it a descriptive name (something like "burn baby burn!" Kidding). Now put the files you want to burn into that folder, then go to the Applications folder and open the Utilities folder. Doubleclick on Disk Utility. When it comes up, go under the File menu, under New, and choose Disk Image from Folder, and then when the Open dialog appears, find that folder with the stuff you want to burn and click the image button. A Save dialog appears in which you can leave the name as is or choose a new name (leave the other controls alone), and then click Save. In a few moments, a disk image of your folder's contents will appear in the list on the left side of the Disk Utility dialog. Click on that icon, and then click the burn button at the top left of the Disk Utility dialog.

When you click the Burn button, a dialog will appear asking to insert a disc. Do so, and then click once the blue downward-facing triangle on the right side of this dialog to show more options. Click on the checkbox for Leave disc appendable, then click the Burn button. Your data will now be written to that CD. To add more files later, just insert that same CD and then you'll use this same process all over again, but when you get to that final burn dialog, the button won't say "Burn" this time, instead it will say "Append" because you're adding these files to the same disc. By the way, don't forget to remove the files you already burned to this disc from your "burn baby burn!" folder (and the DMG file it creates) before you make your next disc image.

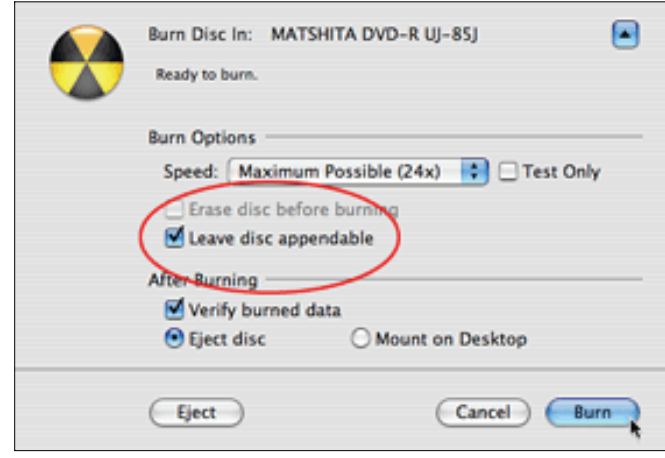

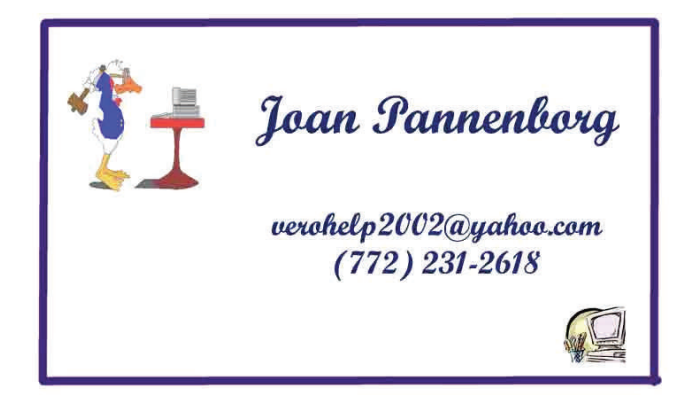

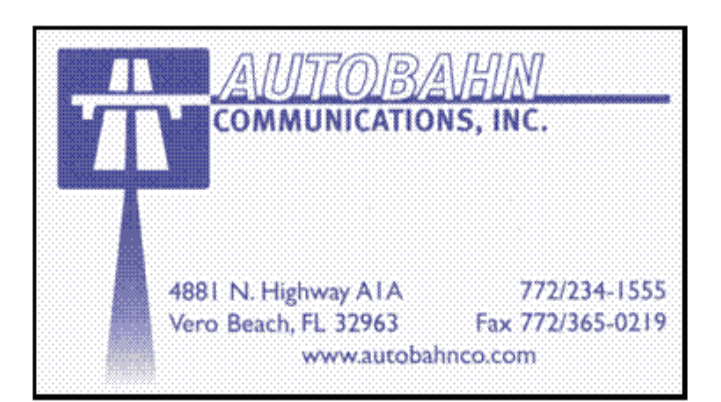

### Attend A SIG!

### We are the Vero Beach Computer Group. Our goal is and always has been:

The Vero Beach Computer Group is a self-help group that provides help to members who want to improve their knowledge of computers and accessories. Our motive is to share our experiences and give members a chance to learn and help each other. Every effort is made to share accurate information. We, the officers and members are here to help!

We have Special Interest Groups for our members and guests to attend. If you have questions or problems with your computer, you can contact any of the SIG (Special Interest Group) leaders and get help. The e-mail addresses are on the calendar. You can find this information on the Homepage (The VBCG Monthly Newsletter) on the calendar page on the web at www.vbcg.org.

# Help! Help! Help!

We would like for you to offer your help. If you can donate some time to volunteer in the media section of the library, please check the schedule below. You can volunteer as many or as few hours as your schedule permits from 1 to 3 or 3 to 5. Any assistance is appreciated. We are in season right now and Saturday and Sundays are very busy. YOUR HELP is needed each week, but if you can volunteer only one day a month, it will help.

Please e-mail the days and hours you can volunteer, along with your name and phone number to **VBCGEditor@comcast.net or call Kathie at 770-5060 ex 4121** 

Wednesday — 1:00 to 5:00 need assistance 2 hour intervals

Thursday  $-1:00$  to 5:00 need assistance 2 hour intervals

Saturday  $\sim$  10:00 to 3:00

Sunday  $\qquad -1:00$  to 5:00

Copyright 2008 by the Vero Beach Computer Group, Inc. All rights reserved.

 Articles without additional copyright notices may be reprinted in whole or in part by other non-profit computer user groups for internal, non-profit use, provided credit is given to "The Homepage" and to the authors of the reproduced material. All other reproduction without the prior written permission of the VERO<br>BEACH COMPUTER GROUP, INC. is prohibited. No warranty, express or implied, is made by the VERO<br>BEACH COMPUTER GROU contributors. This disclaimer extends to all losses, incidental or consequential from the use or inability to use any and all information in any issue of this publication.

 Unless specifically stated otherwise, the opinions expressed in any article or column are those of the individual author(s) and do not represent an official position of, nor endorsement by, the VERO BEACH COMPUTER GROUP, INC..

Advertising may appear in the "The Homepage" as prepared by individual advertisers. The VERO BEACH<br>COMPUTER GROUP, INC. does not endorse any advertised products, services or companies unless otherwise<br>specifically stated. helping users of IBM and MAC compatible microcomputers make the best possible use of them and is not affiliated in any way with any vendor or equipment manufacturer.

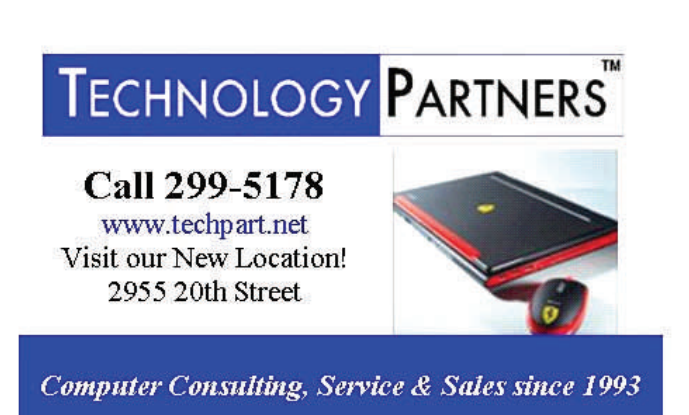

# **MEETINGS AND SIGS**

## **The General Meeting is held at the Board of Realtors meeting room, located at 2182 Ponce de Leon Circle, Vero Beach. All SIGs are held in the Indian River County Main Library located at 1600 21 Street, Vero Beach, Florida April 2010**

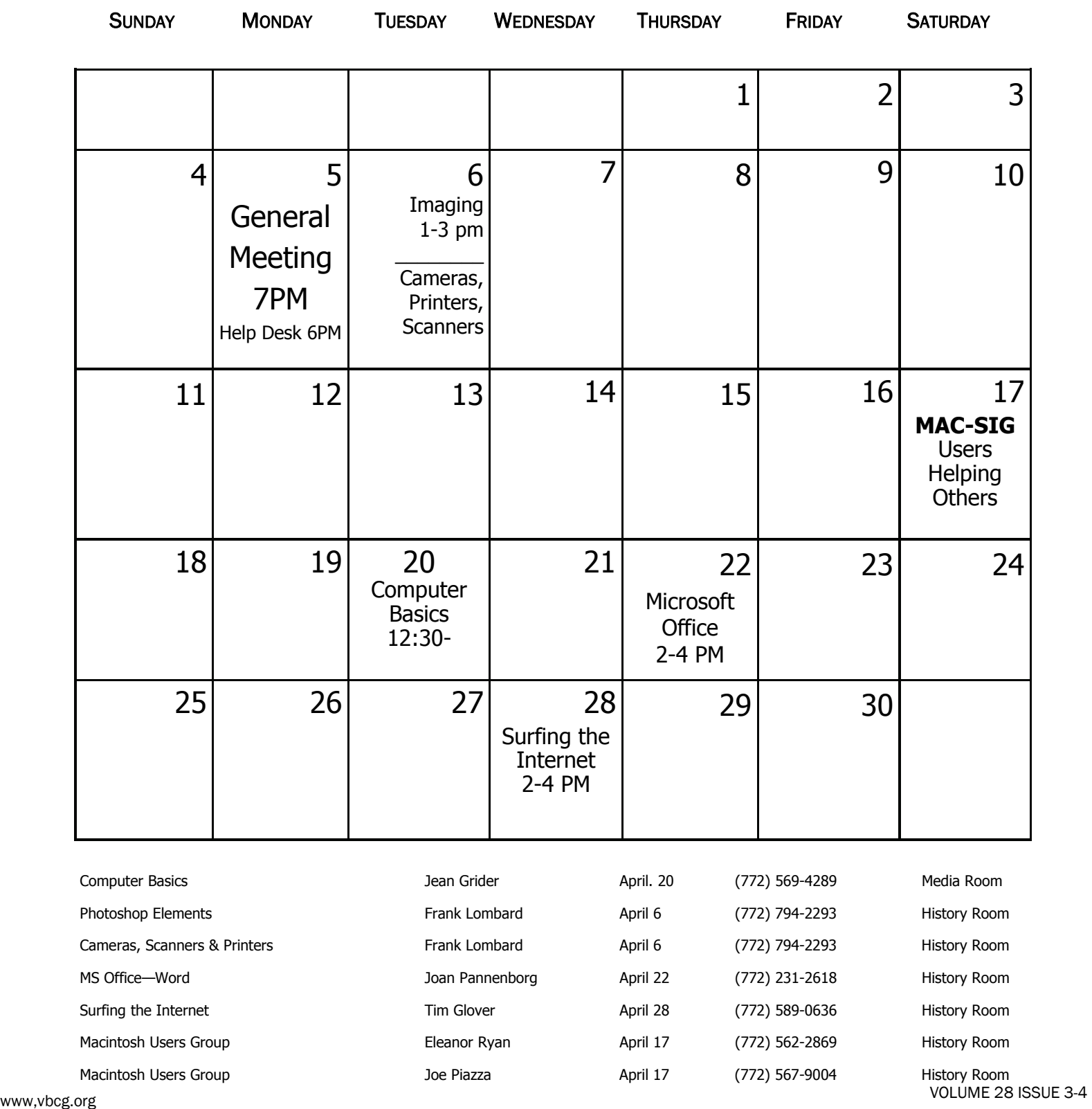